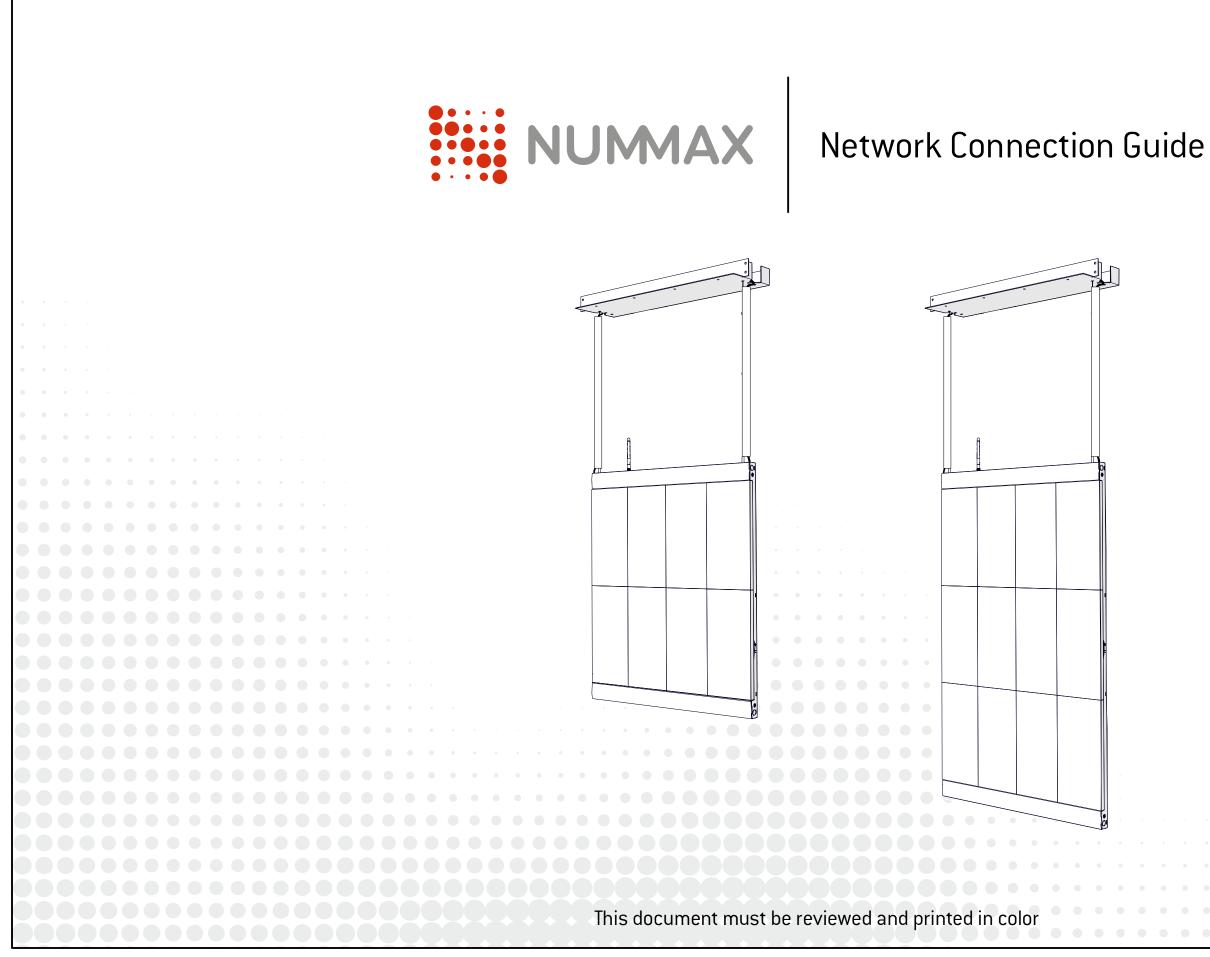

### LED Poster / LED Pro Poster

1

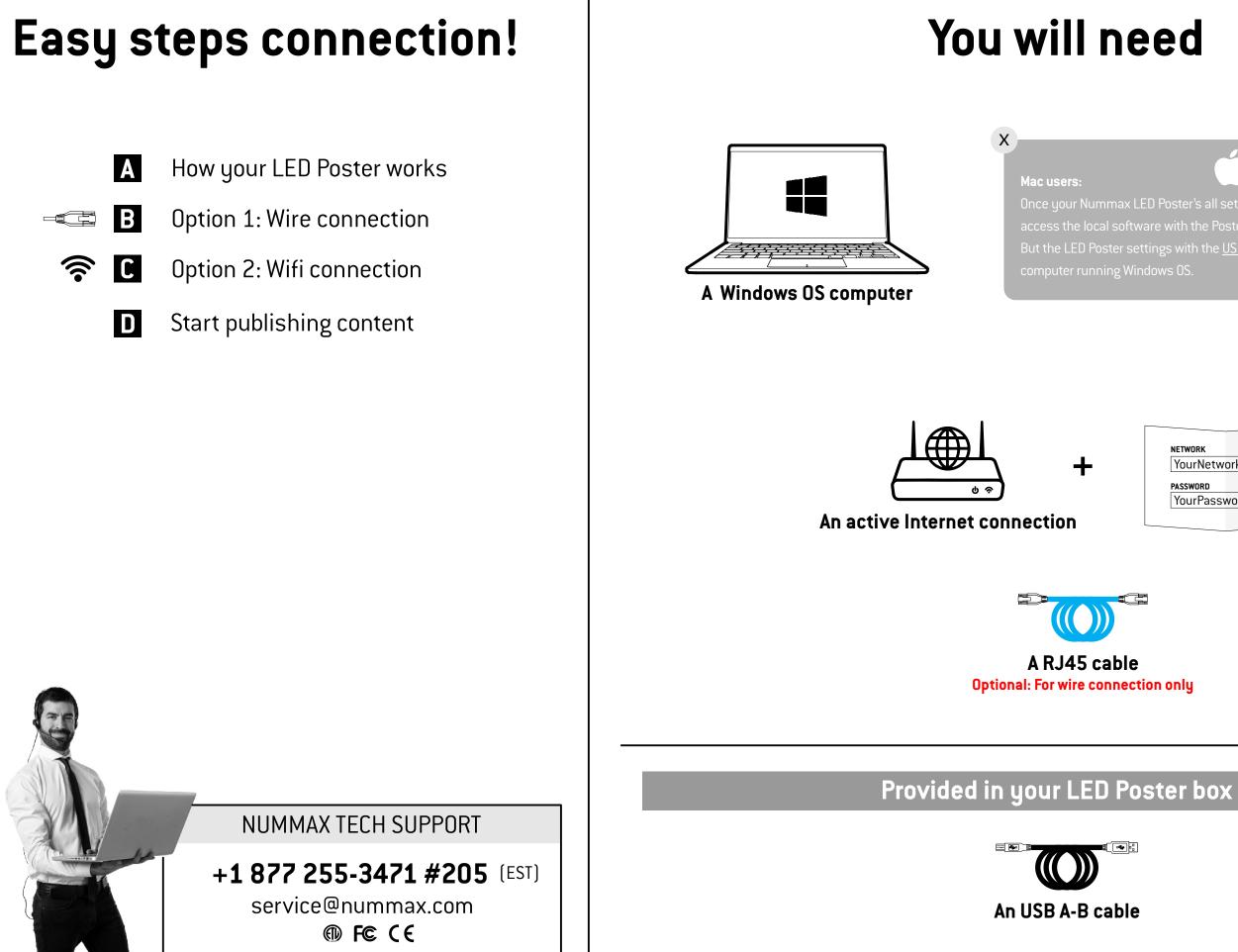

But the LED Poster settings with the <u>USB cable</u> can only be done with a

| NETWORK         |  |  |
|-----------------|--|--|
| YourNetworkName |  |  |
| PASSWORD        |  |  |
| YourPassword    |  |  |
|                 |  |  |

## How your LED Poster works

In order to communicate with your LED Poster and publish your content, you need to connect the Poster to the Internet (Nummax Manager AIO) or just to your local wifi network (Nummax Manager Local)

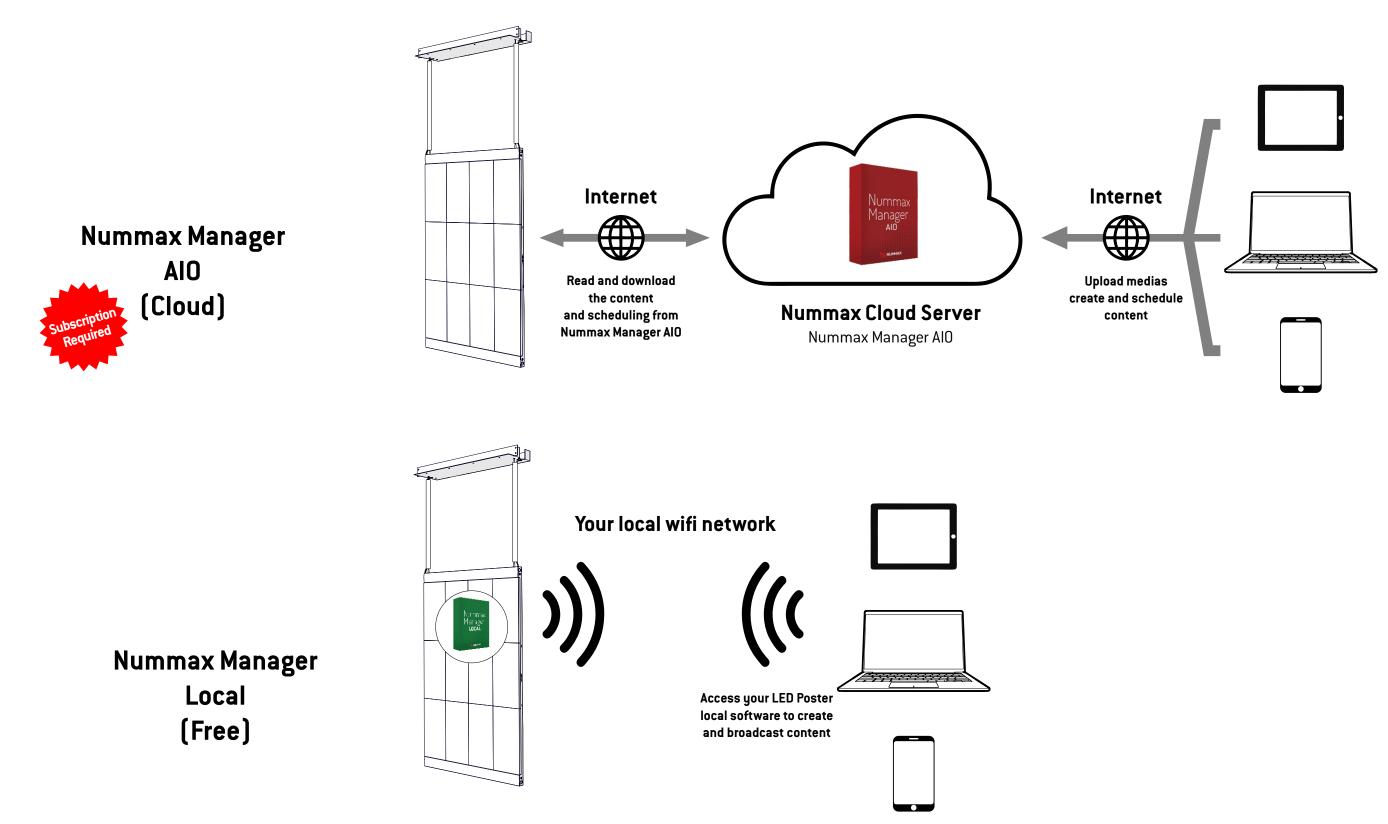

NUMAX

Network Connection Guide

# B

### **Option 1: Wire connection**

Connect the RJ45 cable in your LED Poster or LED Pro Poster and in your local router. You can pass the RJ45 cable inside the plastic channel.

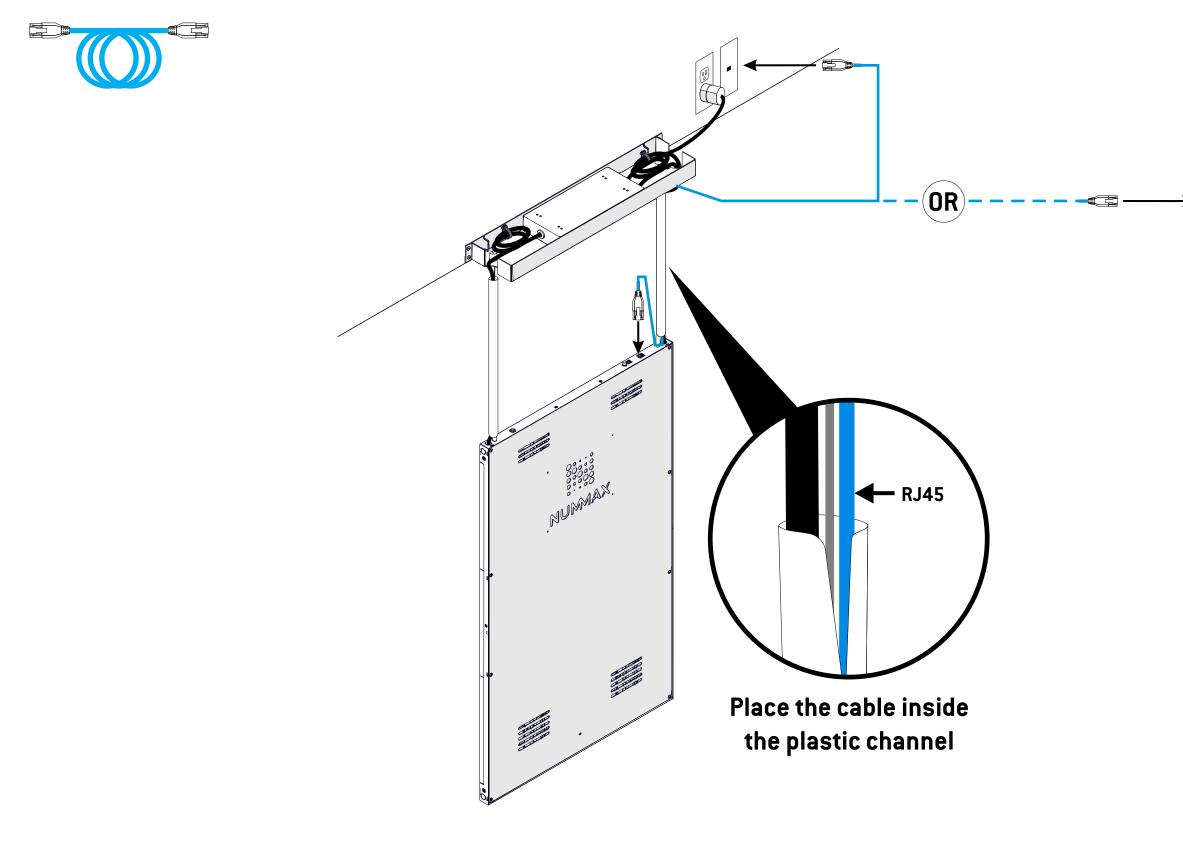

NUMAX

### Network Connection Guide

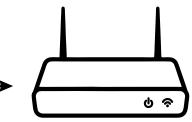

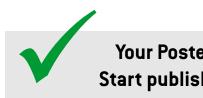

Your Poster is connected! Start publishing, go to Page 9

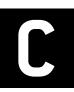

1

## **Option 2: Wifi connection**

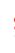

Connect your computer to the display with the USB cable.

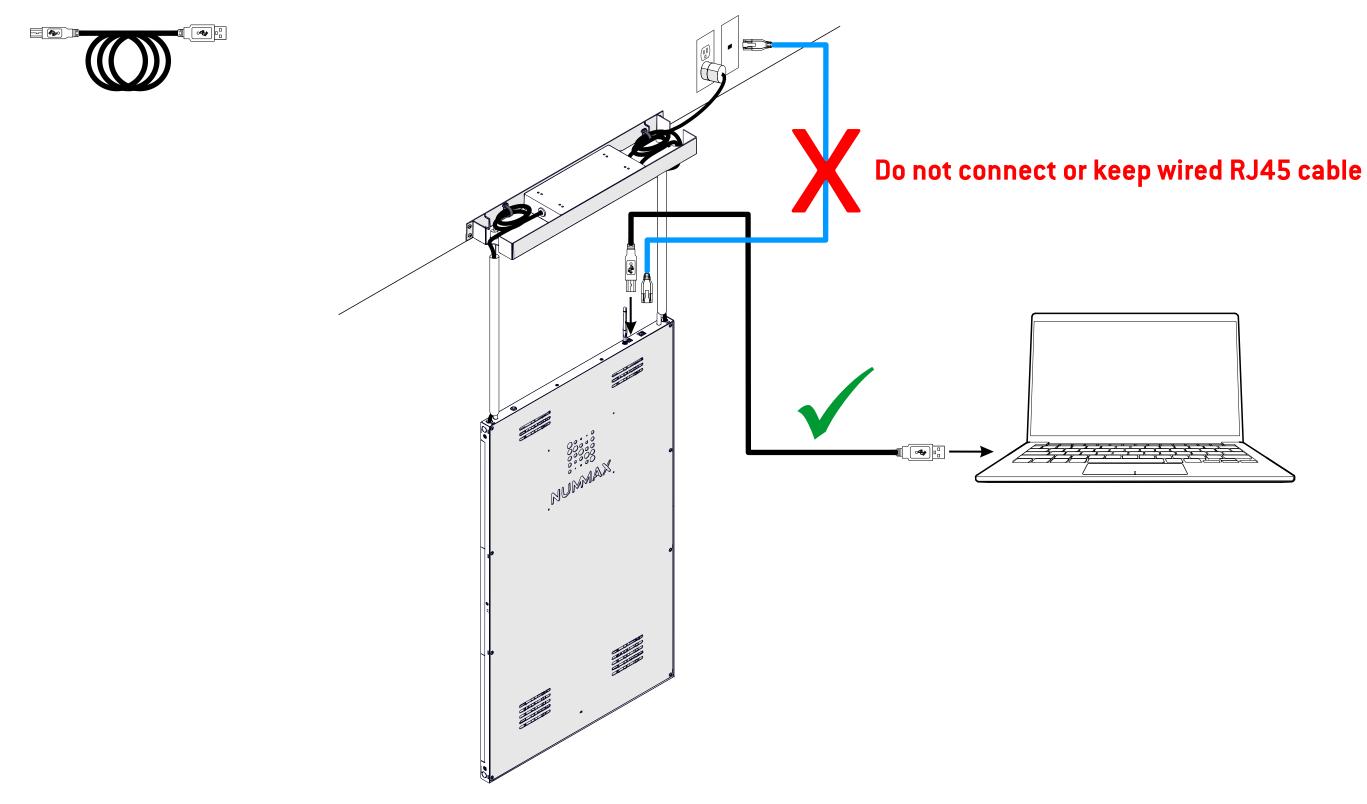

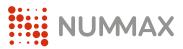

### Network Connection Guide

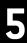

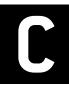

## **Option 2: Wifi connection**

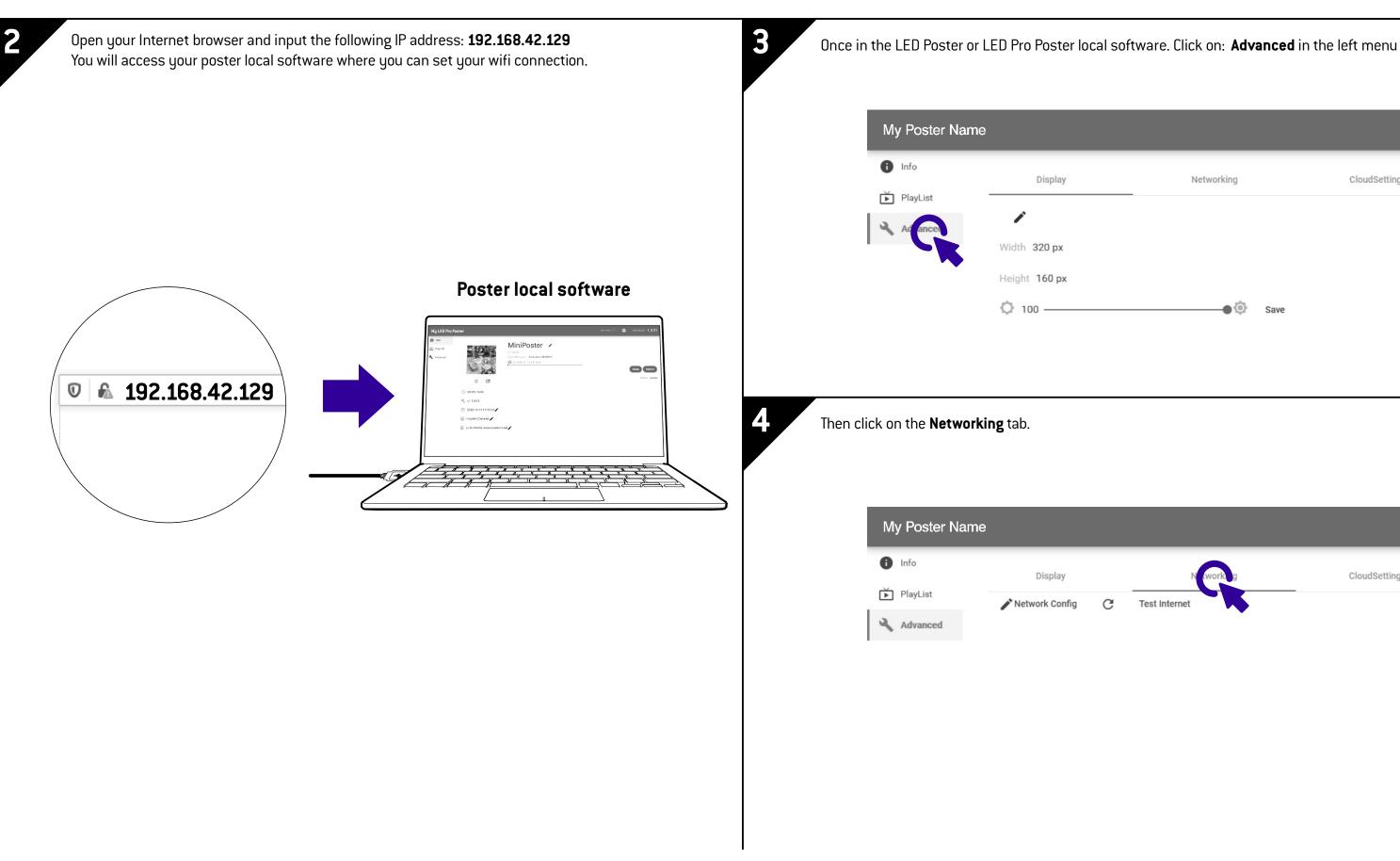

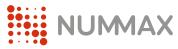

|   | Networking                  |      | CloudSetting  |
|---|-----------------------------|------|---------------|
|   | <b>●</b> (©                 | Save |               |
|   |                             |      |               |
| G | Networking<br>Test Internet | -    | CloudSettings |
|   |                             |      |               |
|   |                             |      |               |

## **Option 2: Wifi connection**

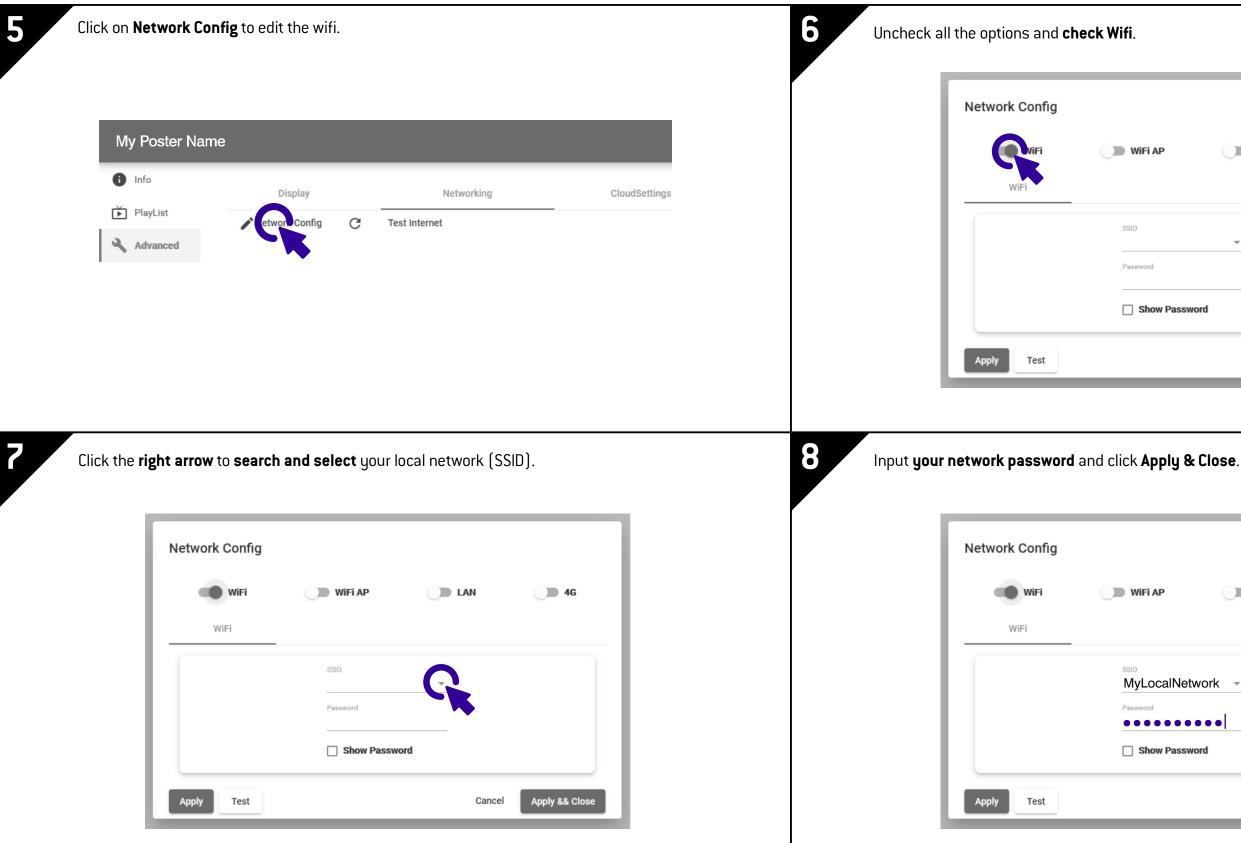

NUMAX

| Ρ          | LAN   | <b>4</b> G     |
|------------|-------|----------------|
| w Password | •     |                |
|            | Cance | Apply && Close |

| P D LAN    | <b>4</b> G   |
|------------|--------------|
| calNetwork |              |
| v Password |              |
| Cancel     | Appl && C se |
|            |              |

## **Option 2: Wifi connection**

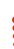

### 9

### Remove the USB cable.

Your LED Poster or LED Pro Poster is now connected to your local network and can communicate with Nummax Manager AlO server or your Nummax Manager Local software.

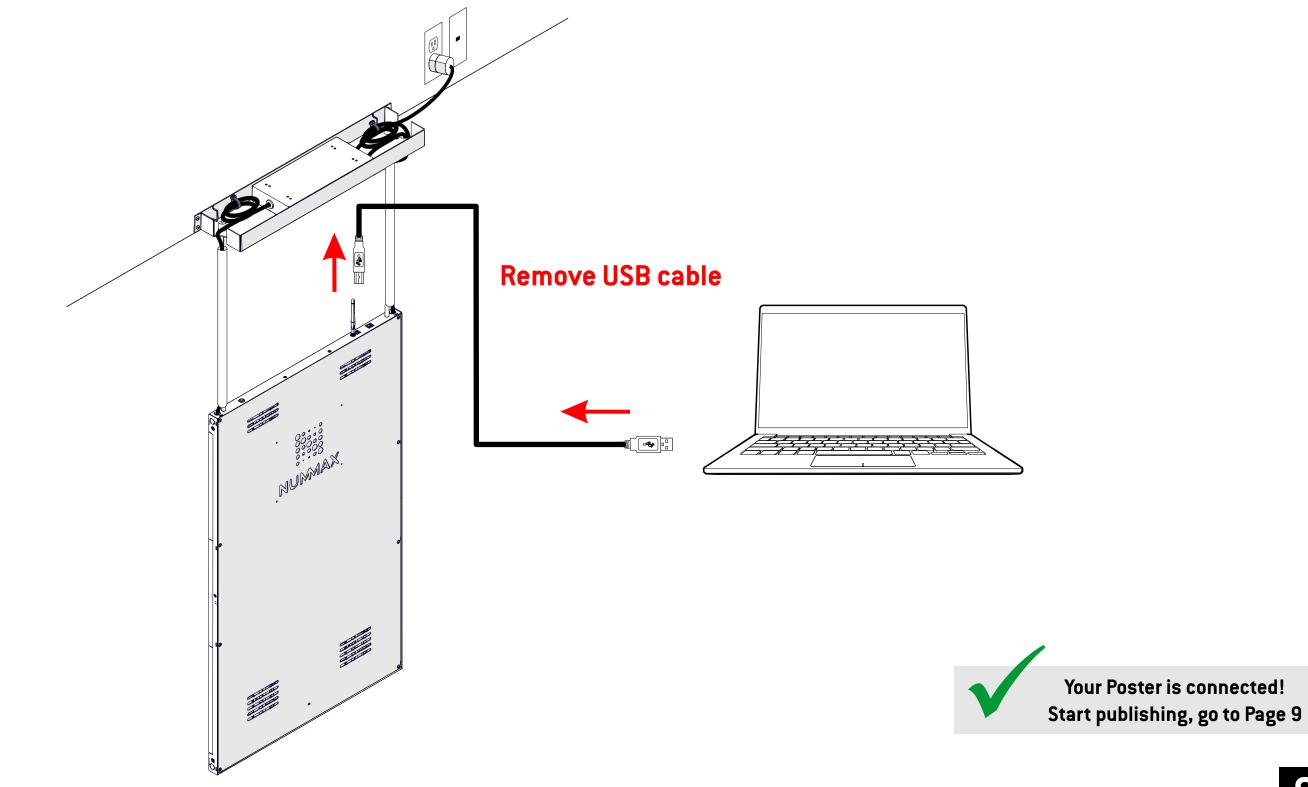

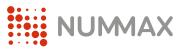

### Network Connection Guide

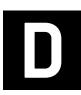

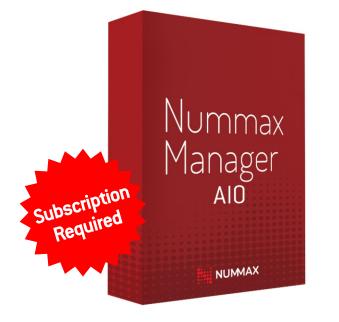

### Learn how to use Nummax Manager AlO (Cloud)

Watch the complete training video https://youtu.be/dASAqAf7n5M

**Book your online training now!** https://calendly.com/nummaxmanager/nummax-manager-online-training

**Download the complete Nummax Manager User's Guide** https://nummax.com/en/download/

**Check our online video tutorials** https://nummax.com/en/academy-2/

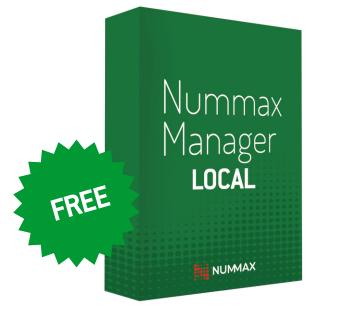

### Learn how to use Nummax Manager LOCAL (Free)

**Download the complete Nummax Manager User's Guide** https://nummax.com/en/download/

**Check our online video tutorials** https://nummax.com/en/academy-2/ NUMAX

### Network Connection Guide

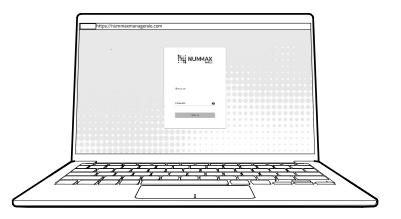

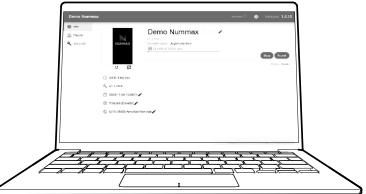

9